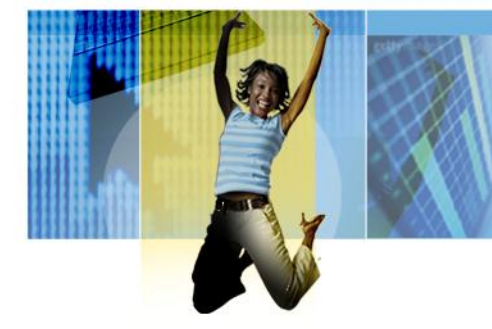

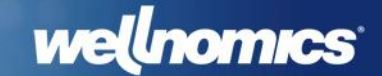

# *Wellnomics FAQ*

# *This FAQ addresses the following questions:*

*1.What is the Wellnomics Statistics Queue 2.How to recalculate weekly risk factors and overall risk.*

Key Words: statistics queue, recalculate, recalculation, overall risk, risk factors

Produced by: Tony Galbraith Date: March 2014 Revised: Wellnomics Limited www.wellnomics.com research@wellnomics.com © 2014 Wellnomics Limited Ref :

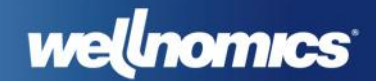

## *Introduction*

When new data is received for a user by Wellnomics Risk Management, either *computer use* data from a WorkPace synchronization or *assessment results* from completing one of the questionnaires, the user is flagged for recalculation in the Wellnomics Statistics Queue (a table in the Wellnomics database).

It is the job of the Wellnomics Synchronization Service, to constantly monitor and process the Wellnomics Statistics Queue and recalculate risk levels for each user.

### *Calculations made by the Wellnomics Synchronization Service*

For each user listed in the Wellnomics Statistics Queue, the Wellnomics Synchronization Service will recalculate each of their risk categories (based on which modules are registered and enabled) as well as their overall risk for that week (based on the overall risk calculation method).

Risk Category Modules:

- Computer Use
- Speed & Intensity
- Compliance
- Posture & Workstation
- Discomfort
- Work Environment

Overall Risk Calculation Method:

- Based on any risk categories that are known
- Requiring all risk categories to be known

It is normal (and recommended) that the Risk Category Modules that are enabled, and the Overall Risk Calculation Method are set when Wellnomics Risk Management is first installed, and not changed without significant reasons to do so. This is because if these items are changed (either deliberately or accidentally) then the methods used to calculate each user's risk category and overall risks will be significantly different from that point onwards.

Please see the Wellnomics Risk Management IT Administration Guide and User Guide for more information on Risk Category Modules and the Overall Risk Calculation Method.

*Recalculating the Calculations already made by the Wellnomics Synchronization Service*

There are a number of scenarios where you may need to recalculate the risk categories and the overall risk for a previous week, or even for a range of weeks for all users, or just a selected user:

- The Wellnomics Synchronization Service failed, or was not running for  $> 1$  week.
- The Risk Category Modules and/or Overall Risk Calculation Method was accidentally changed

We provide a command-line tool that allows Wellnomics Risk Management clients to make these recalculations if required.

**Please note:** *The recalculation tool must be run on the Wellnomics Risk Management web server by an authorized system administrator within your organization*.

The recalculation command-line tool and its configuration file may be found in the same directory where the Wellnomics Synchronization Service is installed. This is normally C:\Program Files\Wellnomics\WellnomicsSyncService.

The tool simply identifies those users who need to be recalculated, and flags those users for recalculation in the Wellnomics Statistics Queue. You can always check the status of the Wellnomics Statistics Queue, to see how many records remain to be processed, in the System Check page of the Wellnomics Risk Management IT Administration website.

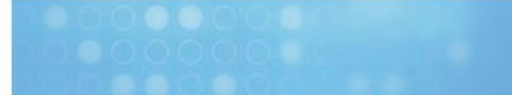

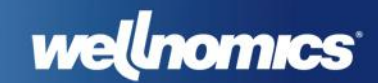

#### **The recalculation tool configuration file**

WRM.Sync.StatisticsUpdater.exe.config

The configuration file must be edited to allow the recalculation tool to connect to the Wellnomics database. Modify the <connectionStrings> section of this file as necessary.

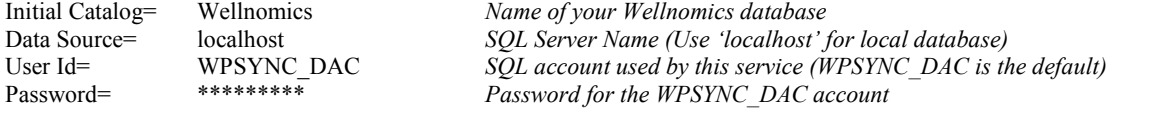

**Please note:** *These* <connectionStrings> *settings should match the same settings in the file* WellnomicsSynchronizationService.exe.config*, found in the same directory.*

#### **The recalculation tool**

WRM.Sync.StatisticsUpdater.exe

If you run the above EXE from a command-line, you will get a lot of error messages, starting with one of the following lines of text:

#### 1. **E: Incorrect number of command line arguments….**

Everything is set up correctly. We just haven't given the tool any work to do yet (this is OK).

2. **Unhandled Exception: WRM.Common.Exceptions.WnpType LoadException…**

The WRM.Sync.StatisticsUpdater.exe.config file has not been modified correctly to connect to your Wellnomics database.

You should take care when running the recalculation tool, as it has the potential to slow down your server while the recalculations are being performed. Those users running reports may notice a temporary reduction in performance and reporting speeds. It is for this reason that we strongly recommend using the tool's command-line arguments to ensure that the recalculations are made only for the minimum number of weeks necessary to perform the needed recalculation. It is further recommended that the first time you run this tool, you specify just a single week for the recalculation. The will allow you to establish a baseline of how line it takes your server to make the recalculations for that single week, before you attempt to run the tool on larger date ranges.

The recalculation tool supports the following arguments:

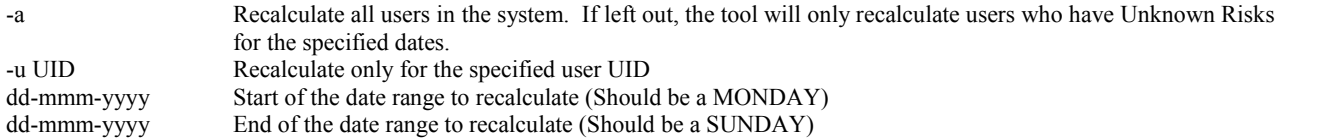

#### **Examples:**

WRM.Sync.StatisticsUpdater.exe –u jonpa 14-apr-2007 21-apr-2007 Recalculates data for the user "jonpa" for the specified date range.

WRM.Sync.StatisticsUpdater.exe -a 14-apr-2007 21-apr-2007 Recalculates data for ALL users for the specified date range.

WRM.Sync.StatisticsUpdater.exe 14-apr-2007 21-apr-2007 Recalculates data ONLY for users who have Unknown data within the specified date range.

If you are unclear on any aspect of the above, please contact the Wellnomics Support Team (support@wellnmics.com) before attempting any risk recalculations.